М**иниции и полнительного компа** 

**Муниципальное бюджетное учреждение дополнительного образования «Дом детского творчества п. Шаблыкино»** 

Принята на заседании УТВЕРЖДАЮ: педагогическом совете Директор МБУ ДО «Шаблыкинский ДДТ» от 27 августа 2018 г. Союз Поветского и П.А.Барданова Протокол № 3 Приказ от № 31 от 27 августа 2018 года

#### **ДОПОЛНИТЕЛЬНАЯ ОБЩЕОБРАЗОВАТЕЛЬНАЯ ОБЩЕРАЗВИВАЮЩАЯ ПРОГРАММА**

# **«Мой компьютер»**

адресат программы: **дети от 7-10лет** срок реализации программы: **1 год** направленность программы: **Техническая**

> ФИО, должность разработчика программы: Стёпина Елена Павловна, педагог дополнительного образования

п. Шаблыкино-2018 г.

#### **Пояснительная записка**

Дополнительная общеобразовательная общеразвивающая программа «Мой компьютер» соответствует требованиям:

- Закона РФ от 29 декабря 2012 года № 273-ФЗ «Об образовании в Российской Федерации»;

- Концепции развития дополнительного образования детей (распоряжение Правительства РФ от 4 сентября 2014 года № 1726-р);

- Приказа Министерства образования и науки Российской Федерации от 29 августа 2013 года № 1008 «Об утверждении Порядка организации и осуществления образовательной деятельности по дополнительным общеобразовательным программам»;

- Методическим рекомендациям по проектированию дополнительных общеразвивающих программ (включая разноуровневые программы) (письмо Минобрнауки России, департамент государственной политики в сфере воспитания детей и молодежи от 18 ноября 2015 года № 09-3242);

- Конвенции о правах ребенка;

- Санитарно-эпидемиологических требований к устройству, содержанию и организации режима работы в образовательных организаций дополнительного образования детей (Постановление Главного государственного санитарного врача Российской Федерации от 4 июля 2014 года № 41 «Об утверждении СанПиН 2.4.4.3172-14).

Современное общество предъявляет новые требования к поколению, вступающему в жизнь. Надо обладать умениями и планировать свою деятельность, и находить информацию, необходимую для решения поставленной задачи, и строить информационную модель исследуемого объекта или процесса, и эффективно использовать новые технологии.

Такие умения необходимы сегодня каждому молодому человеку, поэтому первой и важнейшей задачей курса является формирование у обучающихся соответствующего стиля мышления, и начинать это следует в младшем школьном возрасте.

Развитие детей младшего школьного возраста с помощью работы на компьютерах, как свидетельствует отечественный и зарубежный опыт, является одним из важных направлений современной педагогики.

Концепция обучения ориентирована на развитие мышления и творческих способностей детей младшего школьного возраста.

Сложность поставленной задачи определяется тем, что, с одной стороны необходимо стремиться к развитию мышления и творческих способностей детей, а с другой стороны - давать им знания о мире современных компьютеров в увлекательной, интересной форме. Поэтому очень важна роль курса обучение на компьютерах в младшем школьном возрасте:

Во-первых, для формирования различных видов мышления, в том числе операционного (алгоритмического). Процесс обучения сочетает развитие логического и образного мышления, что возможно благодаря использованию графических и звуковых средств.

Во-вторых, для выполнения практической работы с информацией, для приобретения навыков работы с современным программным обеспечением. В-третьих, для представления об универсальных возможностях использования компьютера как средства обучения, вычисления, изображения, редактирования, развлечения и др.

В-четвертых, для формирования интереса и для создания положительных эмоциональных отношений детей к вычислительной технике. Компьютер позволяет превратить обучение информатике в интересную игру.

Общение с компьютером увеличивает потребность в приобретении знаний, продолжении образования.

#### **Направленность.**

Техническая

#### **Актуальность программы.**

Освоение компьютера в младшем школьном возрасте поможет детям использовать его как инструмент своей деятельности на уроках с применением компьютера; внедрение и использование новых передовых информационных технологий; пробуждение в детях желания экспериментировать, формулировать и проверять гипотезы и учиться на своих ошибках.

### **Новизна**

Доступность теоретического и практического материала.

### **Цель программы**

Создание условий для самореализации личности ребёнка, раскрытие его творческого потенциала по средствам овладения основами стандартными компьютерными программами.

### **Задачи**:

#### Обучающие**:**

- Обучать детей логическому мышлению, умению рассуждать и систематизировать полученные знания через занятия на компьютере.
- Научить работать в редакторах Power Point, Paint, Word.  $\bullet$

#### Развивающие:

- Развивать творческое воображение, математическое и образное  $\bullet$ мышление, речь, память
- Развивать умение работать с компьютерными программами и  $\bullet$ дополнительными источниками информации и применять знания на практике.
- Развивать художественный вкус обучающихся средствами графических  $\bullet$ изображений.

#### Воспитательные:

 $\bullet$ 

- Воспитывать интерес к новым информационным технологиям.
- Воспитывать любовь к искусству рисования в компьютерной графике, развитие стремления к познанию посредством компьютерного рисунка

### **Адресат программы**

Обучение в кружке «Мой компьютер» рассчитано на 1 год.

Возраст обучающихся: 7 – 10 лет

Наполняемость учебной группы: 6-8 человек, так как в классе имеется только 3 компьютера.

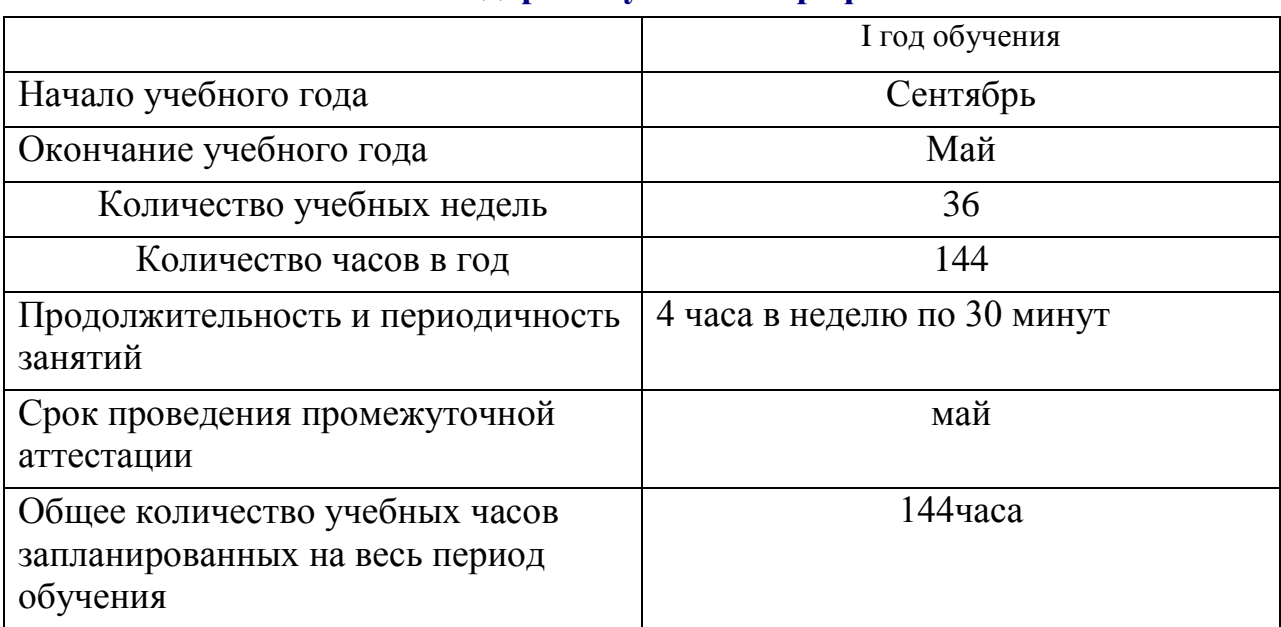

### **Календарный учебный график**

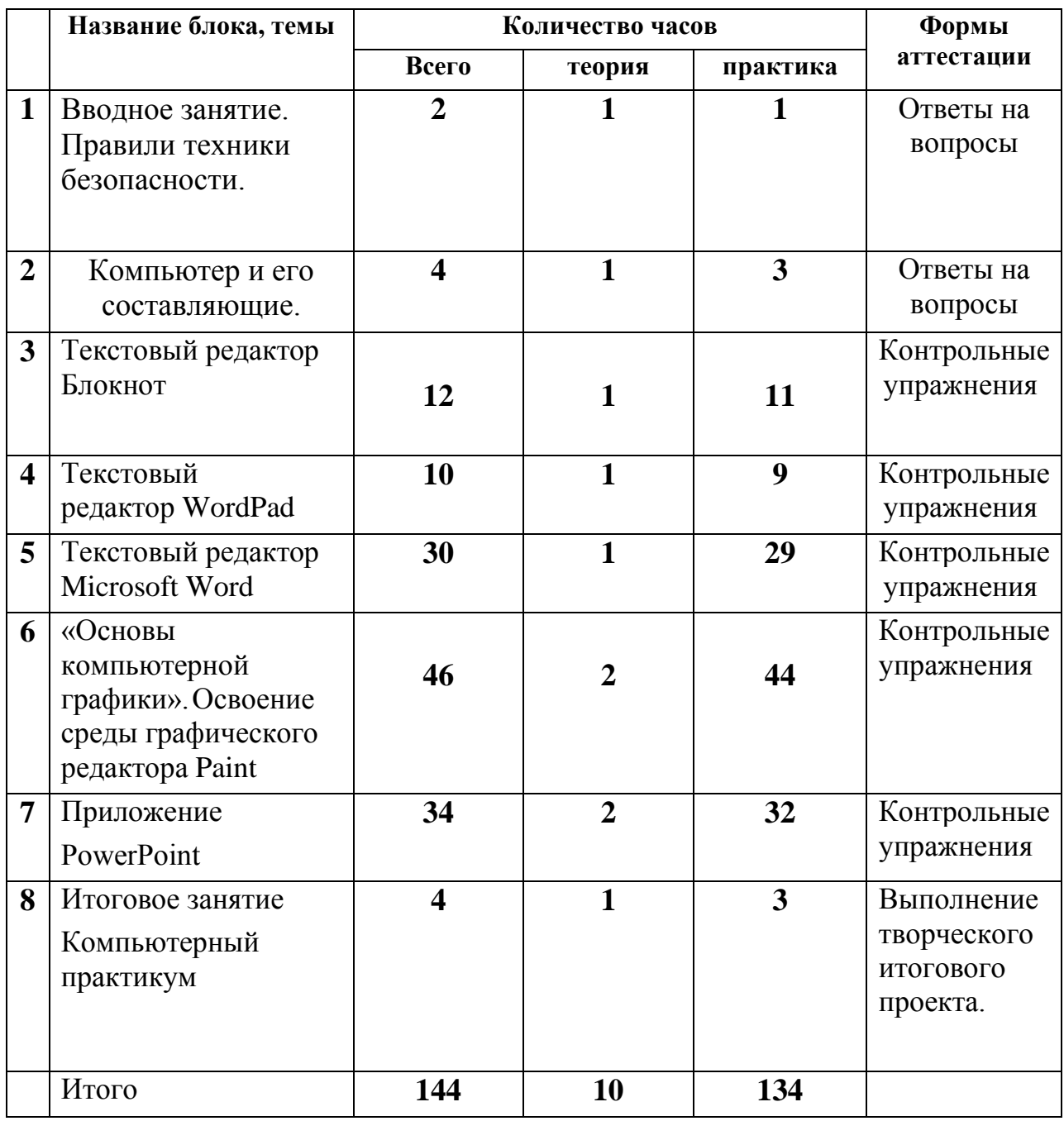

## **Учебный план**

### **Содержание программы**

### **1. Вводное занятие**

Правили техники безопасности

Знать правила техники безопасности

### **2 Компьютер и его составляющие.**

### **Первое знакомство. Программы.**

Знакомство учащихся с возможностями персонального компьютера,

- Вход и выход в системе Windows.
- Мышь. Клавиатура. Основные клавиши. Знакомство с клавиатурой.

**Практическое занятие.** Выполнение практических работ по изученному материалу

 **№ 1.** Вход и выход в системе Windows.

**№ 2.** Работа мышью. Работа клавиатурой.

### **Общая характеристика текстового процессора**

История обработки текстовых документов. Назначение текстового редактора. Назначение Основного меню. Команды Основного меню текстового редактора. Технология ввода текста.

**Практическое занятие № 3** Основные возможности программы,

инструментарий программы

### **3.Текстовый редактор Блокнот**

Набор и редактирование текста. Вставка, удаление и замена символов. Вставка и удаление пустых строк. Действие с фрагментом текста: выделение, копирование, удаление, перемещение.

### **Практическое занятие № 4** «Работа с текстом»

### **4.Текстовый редактор WordPad**

Оформление абзаца и заголовка. Изменение размера и начертание шрифта. Метод выравнивания. Панель форматирования. Форматирование абзаца. Ввод и загрузка текста. Нумерованные и маркированные списки.

### **Практическое занятие №5 «**Форматирование. Нумерованные и маркированные списки»

### **5.Текстовый редактор Microsoft Word**

Объекты текстового документа и их параметры. Способы выделения объектов текстового документа. Форматирование текста. Оформление текста в виде таблицы и печать документа. Включение в текстовый документ графических объектов.

**Практическое занятие №6** Выполнение практических работ по изученному материалу.

### **6. «Основы компьютерной графики».Освоение среды графического редактора Paint**

Что такое компьютерная графика. Основные возможности графического редактора Paint по созданию графических объектов. Панель Палитра. Панель Инструменты. Настройка инструментов рисования. Создание рисунков с помощью инструментов.

**Практическое занятие №7 «**Создание рисунков с помощью инструментов»

### **Редактирование рисунков**

Понятие фрагмента рисунка. Технология выделения и перемещения фрагмента рисунка. Сохранение рисунка на диске. Понятие файла. Открытие файла с рисунком.

Создание рисунков с помощью инструментов.

**Практическое занятие №8 «**Создание рисунков с помощью инструментов»

### **Точные построения графических объектов**

Геометрические инструменты. Использование клавиши shift при построении прямых, квадратов, окружностей. Редактирование графического объекта по пикселям. Понятие пиктограммы.

**Практическое занятие №9 «**Создание геометрических рисунков с помощью инструментов»

### **Преобразование рисунка**

Отражения и повороты. Наклоны. Сжатия и растяжения рисунка.

**Практическое занятие №10 «**Создание рисунков с помощью инструментов. Сжатие и растяжение рисунков»

### 7. **Назначение приложения РowerPoint**

Возможности и область использования приложения РowerPoint . Типовые объекты презентации. Группы инструментов среды РowerPoint. Запуск и настройка приложения РowerPoint. Назначение панелей инструментов.

**Практическое занятие №11** «Знакомство с возможностями программы РowerPoint»

### **Базовая технология создания презентаций**

Выделение этапов создания презентаций. Создание фона, создание текста, вставка рисунков в презентацию, создание анимации текста, настройка анимации рисунков, запуск и отладка презентации.

### **Практическое занятие №12** «Создание презентаций»

### **Создание презентаций**

Постановка задачи на конкретном примере. Выделение объектов. Создание слайдов согласно сценарию. Работа с сортировщиком слайдов.

**Практическое занятие №13** «Создание презентаций»

### **8. Итоговое занятие. Компьютерный практикум**

Выполнение творческого итогового проекта.

#### **Планируемые результаты**

Дети, освоив все правила использования мультимедиа технологий, способны составить компьютерную презентацию любой сложности.

#### **Обучающиеся должны знать:**

- правила работы за компьютером;
- назначение главного меню;
- назначение и возможности графического редактора;
- понятие фрагмента рисунка;
- понятие файла;
- точные способы построения геометрических фигур;
- понятие пикселя и пиктограммы;
- понятие конструирования;
- технологию конструирования из меню готовых форм.

#### **Обучающиеся должны уметь:**

- работать мышью;
- выбирать пункты меню;
- запускать программу и завершать работу с ней;
- настраивать панель Инструменты графического редактора Paint;
- создавать простейшие рисунки с помощью инструментов;
- выделять и перемещать фрагмент рисунка;
- сохранять и открывать графические файлы;
- использовать при построении геометрических фигур клавишу shift;
- редактировать графический объект по пикселям;
- создавать меню типовых элементов мозаики;
- создавать и конструировать разнообразные графические объекты средствами графического редактора.

#### В результате изучения текстовых редакторов

#### **Обучающиеся должны знать:**

- основные объекты текстовых документов и их параметры;  $\bullet$
- этапы создания и редактирования текстового документа;
- этапы форматирования текста;
- этапы копирования, перемещения и удаления фрагментов текста через буфер обмена.

#### **Обучающиеся должны уметь:**

- уметь применять текстовый процессор для набора, редактирования и  $\bullet$ форматирования текстов, создания списков и таблиц;
- работать с конкретным текстовым редактором;
- уметь создавать текстовые документы с включением таблиц, рисунков.

#### В результате изучения «Создание презентаций в PowerPoint»

#### **Обучающиеся должны знать:**

- назначение и функциональные возможности PowerPoint;  $\bullet$
- объекты и инструменты PowerPoint;
- технологии настройки PowerPoint;
- объекты, из которых состоит презентация;
- этапы создания презентации;
- технологию работы с каждым объектом презентации.

#### **Обучающиеся должны уметь:**

- создавать слайд;
- изменять настройки слайда;
- создавать анимацию текста, изображения;
- представить творческий материал в виде презентации

#### **Условия реализации программы**

Для успешной реализации программы необходимо соблюдать ряд условий:

- Наличие индивидуальных компьютеров для возможности индивидуальной работы каждого ученика.
- Программа PowerPoint, Microsoft Word.
- Возможность выхода в Интернет.
- На рабочем столе учителя должны быть методические пособия, дидактические материалы.

#### **Список необходимого оборудования.**

- Кабинет, оснащенный по всем требованиям безопасности и охраны труда.
- Столы
- Стулья
- Компьютеры
- Сканер
- Принтер  $\mathbf{r}$
- Колонки
- Цифровой фотоаппарат.

#### **Формы аттестации**

#### **Текущая аттестация**

собеседование, опрос, тестирование, творческие и самостоятельные работы, практические работы, самоанализ.

#### **Промежуточная аттестация**

зачеты, контрольные уроки, открытое занятие, тестовые практические и теоретические тематические задания, и т.д.

#### **Итоговая аттестация**

создание учащимися индивидуального или группового проекта и его защита (в виде презентации в программе Power Point).

### **Оценочные материалы**

### **Тест**

1. Выберите наиболее полное определение:

а) компьютер – это электронный прибор с клавиатурой и экраном;

б) компьютер – это устройство для выполнения вычислений;

- в) компьютер электронное устройство для работы с информацией.
- 2. Выберите группу устройств, в которой перечислены только устройства ввода информации:
	- а) клавиатура, системный блок;
	- б) принтер, мышь;
	- в) клавиатура, мышь.

3. Наименьшим элементом изображения на графическом экране является:

- а) курсор;
- б) символ;
- в) пиксель.
- 4. Графическим объектом не является:
	- а) курсор;
	- б) символ;
	- в) пиксель.

### **Практическое задание**

**Графический редактор Paint. Конструирование сложных объектов из графических примитивов.**

- 1. Запустите графический редактор **Paint.**
- 2. Изобрази рисунок по образцу.
- 3. Раскрась, используя инструмент «Заливка» (банка с краской).

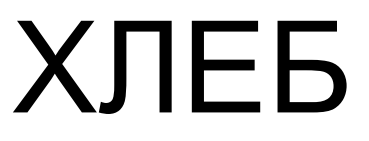

Сохрани результат работы в личной папке под именем.

### **Методическое обеспечение образовательной программы**

На занятиях кружка «Мой компьютер» используется словесный метод обучения (беседа, объяснение нового материала). Основой занятия является практическая тренировка по излагаемому материалу (упражнения, практическая работа по образцу и т.д.). На занятиях практической работы проводится как изучение нового материала, так и закрепление полученных знаний.

Индивидуальный подход позволяет наиболее качественно донести до каждого ребенка излагаемый материал, в зависимости от имеющихся начальных знаний у ребенка меняется и форма подачи преподаваемого материала.

Для занятий допустимо использовать компьютерную технику, которая имеет санитарно-эпидемиологическое заключение о ее безопасности для здоровья детей.

Помещение, где эксплуатируются компьютеры, имеет искусственное и естественное освещение.

Рабочие столы размещены так, чтобы на экран свет падал слева. Для уменьшения зрительного напряжения важно следить за тем, чтобы изображение на экране компьютера было четким, контрастным. Расстояние от глаз до экрана компьютера должно быть не менее 50 см.

За компьютером должен заниматься один ребенок, так как для сидящего сбоку условия рассматривания изображения на экране резко ухудшаются.

Приобщение детей к компьютеру начинается с обучения правилам безопасного пользования, которые должны соблюдаться не только на занятиях в объединении, но и дома.

### **Воспитательная работа**

Воспитательная работа включает обучающихся в разнообразную, соответствующую их возрастным и индивидуальным особенностям деятельность, направленную на формирование:

#### **Гражданско-патриотической деятельности:**

- воспитание любви к Отечеству на основе общечеловеческих ценностей;
- формирование нравственных позиций, обучающихся;
- воспитание уважения к героическому прошлому Родины.

#### **Охраны здоровья:**

обучение приемам поведения в разных жизненных ситуациях на основе принципов личной безопасности;

- осуществление мероприятий о вреде курения, алкоголя и наркотиков;
- формирование здорового образа жизни.

#### **Экологического воспитания:**

- воспитание эстетического отношения к окружающей среде;
- умение вести себя в соответствии с общепринятыми нормами.

#### **Культурно-досуговой деятельности:**

формирование потребностей в общении, творческой деятельности и самореализации художественного и эстетического вкуса у культуры поведения;

развитие индивидуальных особенностей обучающихся, их творческих способностей путем организации досуга через КТД и игру.

#### **Организация работы с родителями:**

- повышение педагогических знаний родителей;
- культура общения с детьми;

создание теплых и гармоничных отношений с детьми, строящихся на любви, взаимопонимании и взаимопомощи.

### **Формы работы с родителями:**

- a. анкетирование,
- b. беседы («Компьютер и здоровье ребенка», «Игровая зависимость»)
- c. консультации,
- d. родительские собрания,
- e. групповые и индивидуальные консультации.

### **Основной список литературы.**

- 1. Александр Глебко «Компьютер сводит с ума». http://www.medmedia.ru/printarticle.html
- 2. Электронный мультимедийный учебник по созданию презентации в PowerPoint скачан с сайта www.instructing.ru
- 3. Дмитрий Лазарев Презентация: Лучше один раз увидеть! М.: «Альпина Бизнес Букс», 2009. — С. 142.
- 4. Дуг Лоу Microsoft Office PowerPoint 2007 для "чайников" Microsoft Office PowerPoint 2007 For Dummies. — М.: «Диалектика», 2007. — С. 288.
- 5. Михеева Е.В., Практикум по информатике. М.: Издательский центр «Академия», 2008.
- 6. Михеева Е.В., Информационные технологии в профессиональной деятельности. – М.: Издательский центр «Академия», 2008.
- 7. Безручко В.Т. Информатика (курс лекций): учебное пособие. М.: ИД «Форум»: ИНФРА-М, 2007. – 432.: ил.
- 8. Шауцукова Л.З. Учебное пособие для 10-11 кл. общеобразоват. учреждений. – 4-е изд. – М.: Просвещение, 2008. – 416 с.: ил.
- 9. Симонович С.В., Евсеев Г.А.Алексеев А. Н. Общая информатика. Учебное пособие для средней школы. – М.: АСТ–Пресс: Инфорком–Пресс, 2007
- 10. Информатика: Базовый курс/ Симонович С.В.и др. СПб.: Питер, 2008
- 11. Сайты в помощь учителю информатики:
- www.klyaksa.net
- www.metod-kopilka.ru  $\bullet$
- www.pedsovet.org
- www.uroki.net
- www.intel.ru

### **ПРИЛОЖЕНИЕ**

## **Инструкция**

### **по технике безопасности при работе на компьютере Компьютер и его лучевая трубка работают под высоким напряжением. Неправильное обращение с аппаратурой может привести к тяжелым поражениям электрическим током, вызвать пожар.**

### **Строго запрещается:**

- 1. Трогать разъемы кабелей.
- 2. Прикасаться к экрану и тыльной стороне монитора.
- 3. Включать и отключать аппаратуру без указания преподавателя.
- 4. Дотрагиваться одновременно до корпусов двух компьютеров или до компьютера и батарей центрального отопления.
- 5. Класть любые предметы на монитор или клавиатуру.
- 6. Работать во влажной одежде или влажными руками.

### **Перед началом работы:**

- 1. Входите в кабинет спокойно, не толкаясь, ничего не трогая на столах.
- 2. Убедитесь в отсутствии видимых повреждений рабочего места.
- 3. Сядьте так, чтобы не наклоняясь, пользоваться клавиатурой и
- воспринимать передаваемую на экран монитора информацию.
- 4. Разместите на столе тетрадь, учебное пособие и т. д. так, чтобы они не мешали работе на компьютере.
- 5. Внимательно слушайте объяснение преподавателя и старайтесь понять цель и последовательность действий, в случае необходимости обращайтесь к преподавателю.
- 6. Начинайте работу на аппаратуре только по указанию преподавателя.

## **Во время работы:**

- 1. Нельзя работать при плохом самочувствии.
- 2. Работать надо сидя на расстоянии 60 70 см (желательно 1 м) от экрана компьютера.
- 3. Не сутультесь, не наклоняйтесь к экрану. Если Вы носите очки, работайте в очках.
- 4. Нельзя работать при недостаточном освещении.
- 5. Не вставайте со своих мест, когда в кабинет входят посетители.
- 6. При возникновении неисправности аппаратуры надо немедленно прекратить работу и сообщить о случившемся преподавателю.

### *При появлении запаха гари немедленно прекратить работу и доложить преподавателю!*

*Никогда не пытайтесь самостоятельно устранить неисправность в работе аппаратуры!*

#### **Комплекс упражнений для глаз.**

- 1. Закрыть глаза, сильно напрягая глазные мышцы, на счет 1-4, затем раскрыть глаза, расслабить мышцы глаз, посмотреть вдаль на счет 1-6. Повторить 4-5 раз.
- 2. Посмотреть на переносицу и задержать взор на счет 1-4. До усталости глаза не доводить. Затем открыть глаза, посмотреть вдаль на счет 1-6. Повторить 4-5раз.
- 3. Не поворачивая головы, посмотреть направо и зафиксировать взгляд на счет 1-4. Затем посмотреть вдаль прямо на счет 1-6. Аналогично проводятся упражнения, но с фиксацией взгляда влево, вверх, вниз. Повторить 3-4 раза.
- 4. Перевести взгляд быстро по диагонали: направо вверх налево вниз, потом прямо вдаль на счет 1-6; затем налево вверх – направо вниз и посмотреть вдаль на счет 1-6. Повторить 4-5 раз.